# **CITI registration at CPP**

### In summer of 2014, the website was updated.

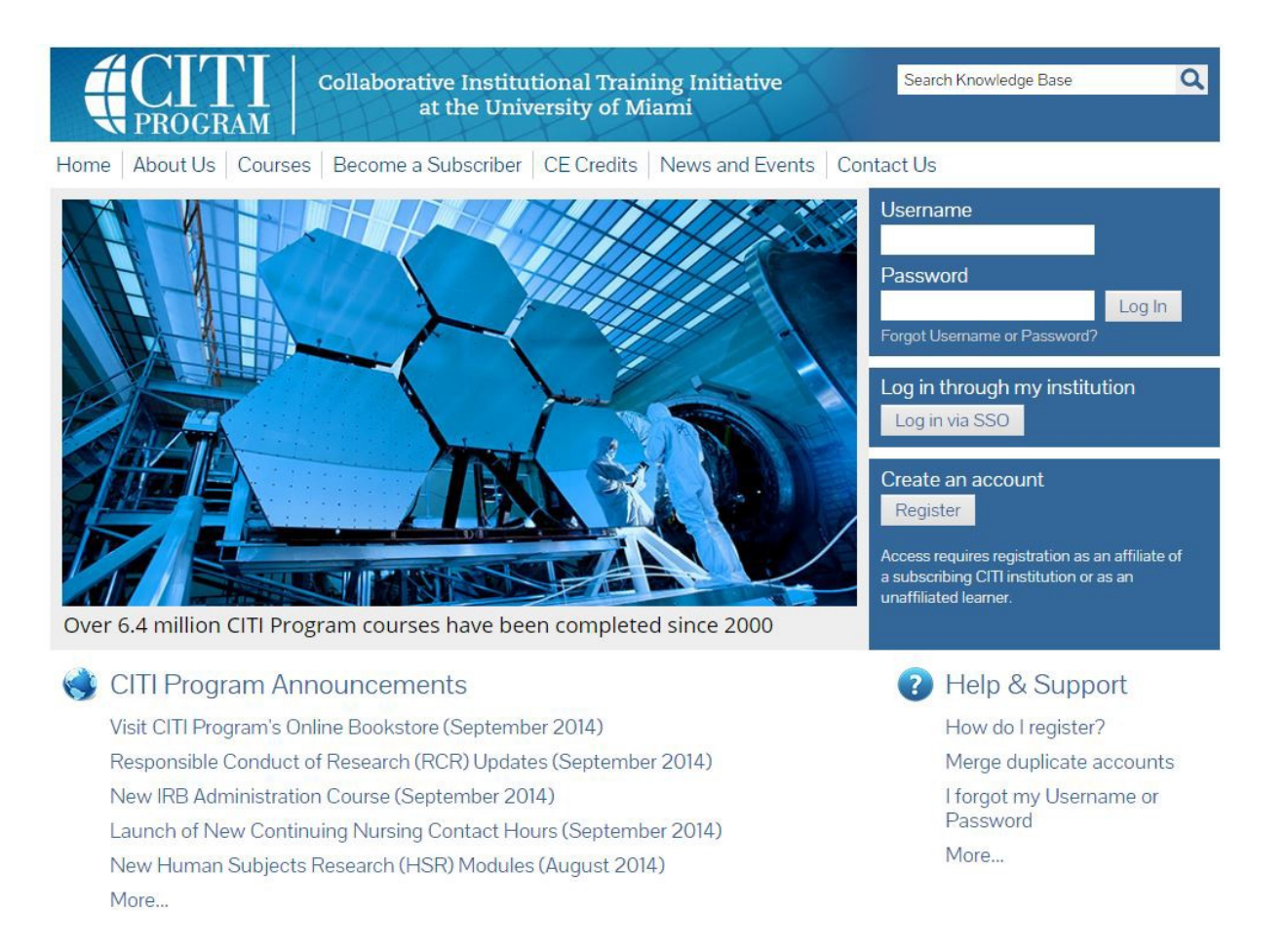

# **About CITI:**

The Collaborative Institutional Training Initiative (CITI Program) at the University of Miami is a leading provider of research education content. Their web-based training materials serve millions of learners at academic institutions, government agencies, and commercial organizations in the U.S. and around the world. CITI Program was established in 2000 to provide training content in areas such as: Animal Care and Use (ACU), Biosafety and Biosecurity (BSS), Export Control (EC), Good Clinical Practice (GCP), Human Subjects Research (HSR), Information Privacy and Security (IPS), and Responsible Conduct of Research (RCR) including the Conflicts of Interest (COI) course.

This presentation is intended to provide helpful information which will allow you to register for CITI training with ease as a member of the Cal Poly Pomona research communities and ethics communities.

Upon completion, a transcript is send to you and Cal Poly Pomona. You may need this transcript later for classes, research, grant applications, etc., so please make sure to save it.

**Link to CITI Training Website: <https://www.citiprogram.org/>**

## **Registering yourself at CITI** A tutorial

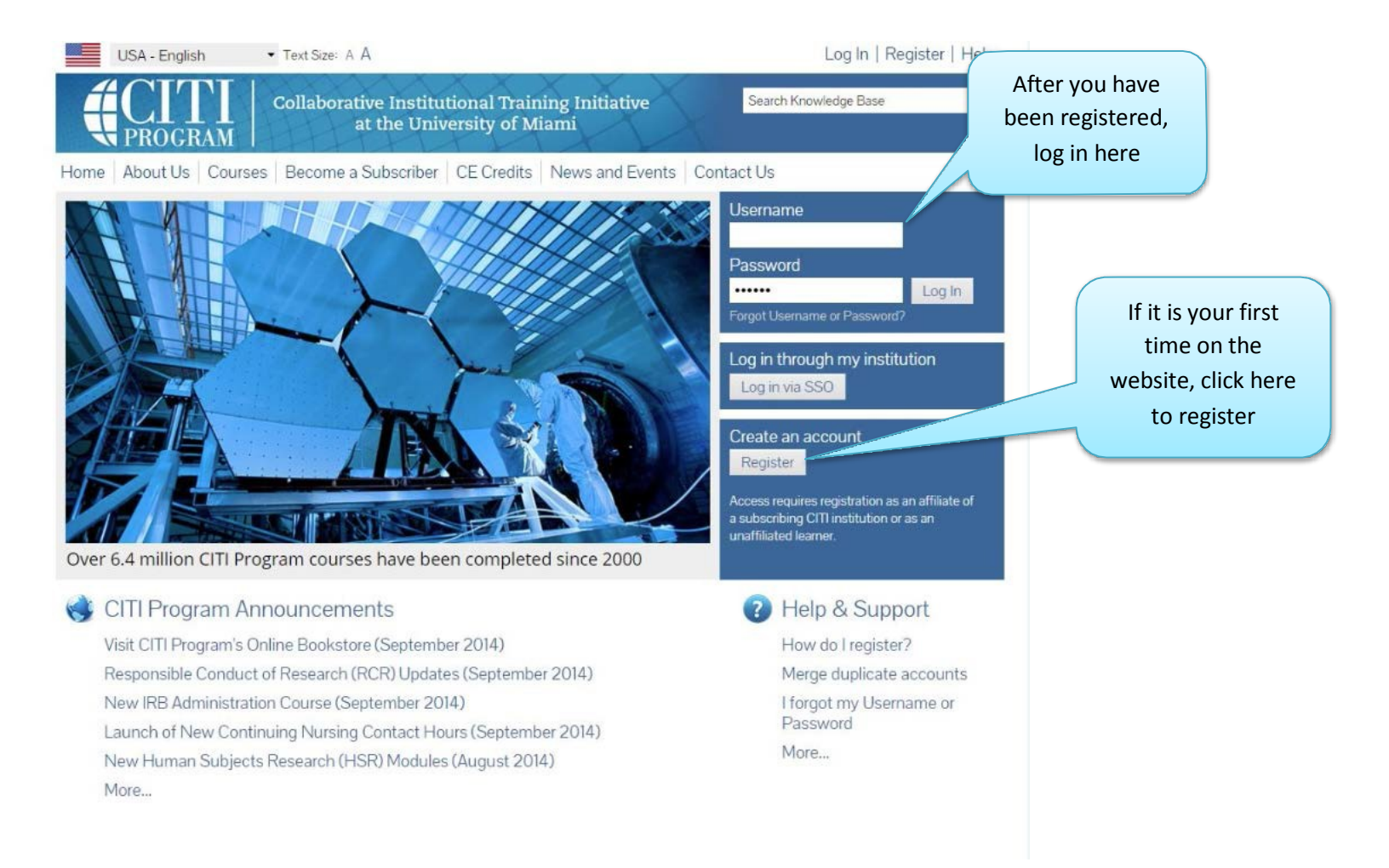

Version- 30 July 2015

## **1st - Select the institution**

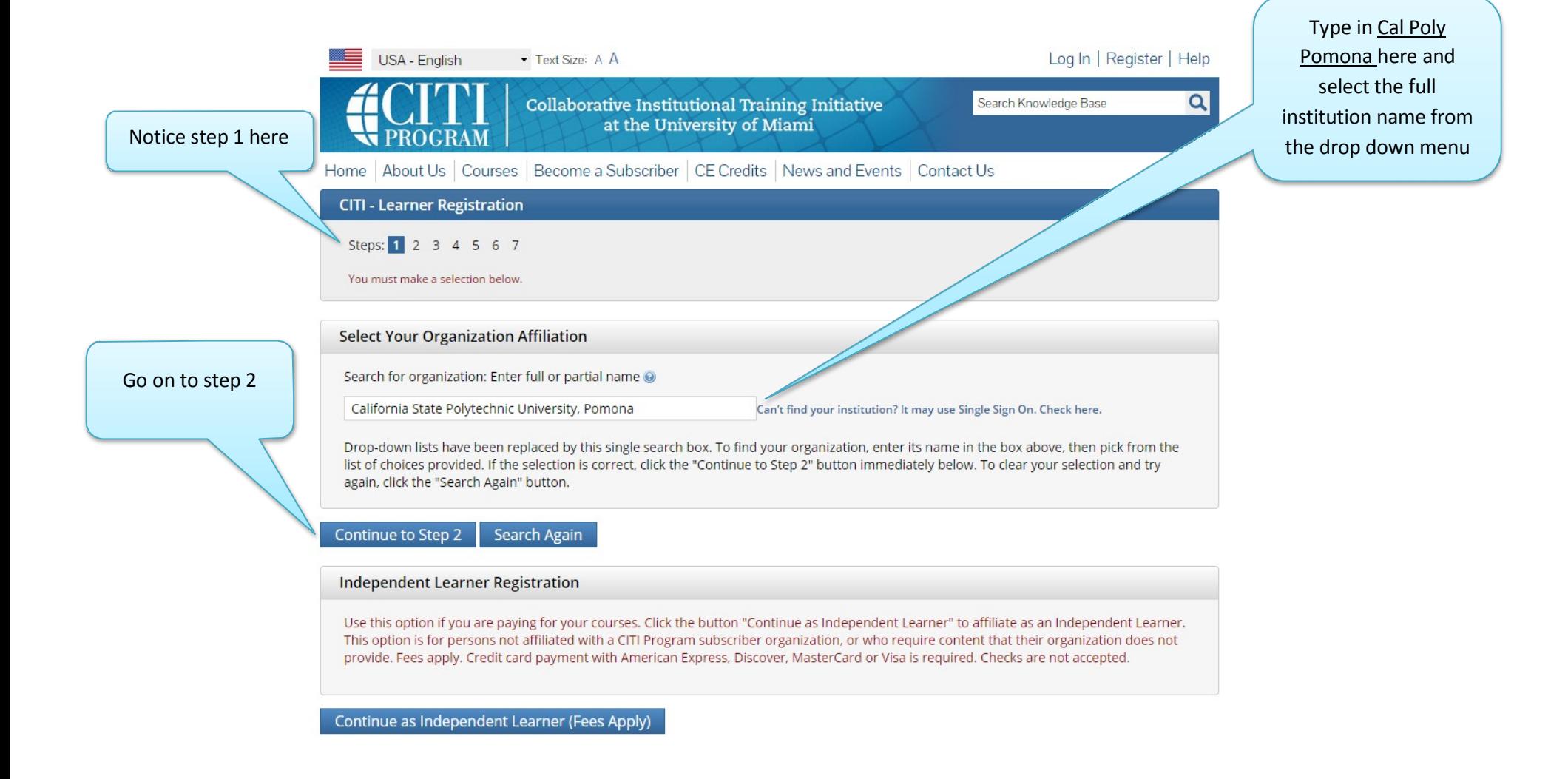

# **2nd - Enter your Cal Poly Pomona name and Bronco email address**

![](_page_4_Picture_55.jpeg)

# **3rd – Create user name, password, and security**

## **question**

![](_page_5_Picture_95.jpeg)

# **4th - Demographic questions**

![](_page_6_Picture_1.jpeg)

### **5th - Continuing Education credits for CITI Courses**

 $\overline{\mathbf{a}}$ 

Search Knowledge Base **Collaborative Institutional Training Initiative** at the University of Miami **PROGRAM** ↽ Home | About Us | Courses | Become a Subscriber | CE Credits | News and Events | Contact Us CITI - Learner Registration - California State Polytechnic University, Pomona Steps: 1 2 3 4 5 6 7 \* indicates a required field. \* Are you interested in the option of receiving Continuing Education Unit (CEU) credit for completed CITI Program courses? CITI is pleased to offer CE credits and units for purchase to learners qualifying for CE eligibility while concurrently meeting their institutions training requirements. CE credits/units for physicians, psychologists, nurses, social workers and other professions allowed to use AMA PRA Category 1 credits for recertification are available for many CITI courses - with that availability indicated on course and module listings. Please register your interest for CE credits below by checking the "YES" or "NO" dots, and, when applicable, types of credits you wish to earn at bottom of page. Please read texts entered for each option carefully. Yes-At the start of your course, you will be prompted to click on a "CE Information" page link located at the top of your grade book and to VIEW and ACKNOWLEDGE accreditation and credit designation statements, learning objectives, faculty disclosures, types, number and costs of credits available for your course.  $\n <sup>0</sup> Yes$  $No$ The CE functionality will not be activated for your course. Credits and units will therefore not be available to you for purchase after you start your course. You can change your preference to "YES" before such time however by clicking on the "CE Credit Status" tab located at the top of your grad book page.  $\circ$  No If you picked "YES", please check below the one type of credit you would like to earn MDs, DOs, PAs - AMA PRA Category 1 Credits TM Psychologists - APA Credits Nurses - ANCC CNE © Other Participants - Certificates of Participation © Social Workers - Florida Board of Clinical Social Work, Marriage & Family Therapy and Mental Health Counseling

\* Can CITI Program contact you at a later date regarding participation in research surveys? @

 $O$  Yes  $@$  No

Not sure. Ask me later

Continue to Step 6

This is CE for other purposes, not the Cal Poly Pomona protocol review and approval process

# **6th- Enter your data to register**

## *Cal Poly Pomona requires only the \* fields*

![](_page_8_Picture_143.jpeg)

## **7th – Enter Selecting a Curriculum (a)**

![](_page_9_Picture_1.jpeg)

- . If you have completed the CITI Basic course since 5-1-2004, the software is programmed to show you the CITI Re-fresher course
- 
- . You may be able to fulfill your refresher obligation with the CITI Good Clinical Practice Course. Please consult your IRB office.

For more detailed information review the instruction's page of your Institution. This page is available as a link at the top of this page

#### **Laboratory Animal Welfare Course**

If you are planning to use lab animals in your work, you may be required to complete the CITI Lab Animal Welfare Course. You should:

- . Choose the appropriate courses according to your role in research and the species you use.
- Choose all that apply.
- Contact your IACUC Office if you have questions regarding your requirements.

#### **CITI Curriculum Selection**

You may enroll in multiple courses. You can take the courses sequentially or together. You should use multiple login sessions. The available courses in the CITI program are:

- The Human Subjects Courses
	- + Good Clinical Practice (GCP)
	- . Health Information Privacy and Security (HIPS)
- . The Lab Animal Welfare Courses • Responsible Conduct of Research (RCR)
- 

#### **Changing Your Course Selections Later**

Use the "Add a course or update your Learner Group" link on the "Learner Main Menu" to come back here to change or update your course selections.

When the page is first loaded, it may seem as if the page has ended.

Do not be fooled!

#### *scroll down*

for more options (which are the next slides).

> Notice that you can change your choice of courses at a later time

#### **Select Curriculum for IRB studies** (step 7 continued)

#### **CITI Course Enrollment Questions**

Click here to review the California State Polytechnic University, Pomona instructions page.

**Question 1** 

#### **IRB Human Subjects Research**

Select the group appropriate to your research activities. You will be enrolled in the Basic Course for that group.

Choose one answer

- $\blacktriangleright$   $\circ$  CPP Introduction to Human Subjects 101: This is Cal Poly Pomona's general training course on human subjects protections with basic information about the IRB, regulations, informed consent, risk, and ethical principles.
- CEIS Mandated Social Science Research: This learner group is for those students enrolled in the College of Education and Integrated Studies.
- IRB Committee Members: Sign up for this learner group only if you are a member of the Cal Poly Pomona IRB.
- Research with Minors: Sign up for this learner group of modules if your research project will involve children.

IRB Reference Resource: All CITI modules are available for ongoing use and reference when you join this Learner Group. However, if you are required to complete the CITI modules as an IRB member or as a prerequisite for conducting human subjects research, you must enroll in a Group listed above and complete the required course content to receive "credit" for the course. You may change your Learner Group status , later to "IRB Reference Resource" for ongoing access and resource use of all CITI modules.

- College of Business Administration
- I work with Animals.
- Please go to question 2.
- Not at this time.

If you work with animals select this last option, then proceed to question 2

This "CEIS" and also "Business" are examples of CPP faculty using the CITI for training in their classes). Other groups can be set up; contact the IRB administrator)

Most will select this introductory group "101", a sub-section of all the modules

#### **Select for ACUC (animal) studies**

(step 7 continued)

#### **Question 2**

#### **ACUC - Animal Care and LabAnimal Welfare**

Do you conduct, work with, or supervise studies that use laboratory animals?

If yes, please choose the appropriate group below according to your work.

Choose one answer

- © CPP introduction to animal care "101" for investigators (PIs, faculty, students)
- For the ACUC (IACUC) member
- For a protocol involving surgery
- For a Bldg. 92 worker, student, or intern
- When working with non-traditional species
- Classroom and teaching activities with animals
- When working only with Rabbits
- When working with Large Animals
- All LabAnimal Courses
- I do not work with animals.
- Please go to question 1.
- © Post-Approval Monitoring (PAM)
- Not at this time.

Choose one of these for now.

Multiple selections are not offered, but you can come back later and select other courses.

#### **Select other training**

#### (step 7 continued)

![](_page_12_Picture_2.jpeg)

#### **Don't forget to press this button**

(step 7 continued)

**Complete Registration** 

\* Question 5

#### **Biosafety/Biosecurity Course**

Please make your selection below to receive the courses in the Biosafety/Biosecurity Course.

Choose one answer

- **Introduction to Biosafety**
- <sup>©</sup> Basic Biosafety Training
- <sup>O</sup> Biosafety Retraining
- Animal Biosafety
- O Shipping and Transport of Regulated Biological Materials
- © OSHA Bloodborne Pathogens
- Select Agents, Biosecurity and Bioterrorism
- <sup>O</sup> Emergency and Incident Response to Biohazard Spills and Releases
- **E** Human Gene Transfer Trials
- <sup>1</sup> NIH Recombinant DNA (rDNA) Guidelines
- © OSHA Personal Protective Equipment Training
- **Institutional Biosafety Committee Member**
- <sup>O</sup> Biosafety Complete Training
- $\circ$  Not at this time.

It's here at the very bottom of this looooong page on the CITI site.

**Complete Registration** 

![](_page_14_Figure_0.jpeg)

# **Last- Go get CITI trained!**

After completing registration, the program starts with a screen like this.

Thislearner has not yet started the ACUC member training group of modules.

Notes:

There are modules that need to be done.

- There are scores (remember that you can keep retaking quizzes until you get a passing score on them)

- The Integrity Assurance Statement needs to be done when doing new groups (see next slide for details).

- Training is valid for five years for IRB (Institutional Review Board) and three years for ACUC (Animal Care and Use Committee). For the IBC (Institutional Biosafety Committee), training is valid for 1 year and for COI (Conflict of Interest), training expires every 4 years.

- New modules are added to the groups of courses either by CITI or the Cal Poly Pomona IRB and ACUC.

#### Search Knowledge Base  $\overline{\mathtt{a}}$ **Collaborative Institutional Training Initiative** at the University of Miami **PROGRAM** Main Menu | My Profiles | CE Credit Status | My Reports | Support Main Menu > Course For the ACUC (IACUC) member For the ACUC (IACUC) member - Basic Course Your Current Score To pass this course you must:  $0\%$ • Complete all 12 required modules • Complete all 24 elective modules • Achieve an average score of 80% on all quizzes for the above You have unfinished modules remaining Complete The Integrity Assurance Statement before beginning the course

![](_page_15_Picture_344.jpeg)

**Elective Modules** 

**Date Completed** Score

## **Integrity Assurance Statement**

Click on this to complete the Integrity Assurance Statement. This needs to be done before beginning your course and when you come back for renewal or to ta other modules.

![](_page_16_Picture_66.jpeg)

Complete The Integrity Assurance Statement before beginning the course

## **Integrity Assurance Statement**

This is what you will actually see when you click on "Complete the Integrity Assurance Statement".

- Complete and click submit.

![](_page_17_Picture_55.jpeg)

#### Submit

## **Integrity Assurance Statement**

After submitting the Integrity Assurance Statement, you can now complete your course modules. Congratulations!

![](_page_18_Picture_35.jpeg)

![](_page_18_Picture_36.jpeg)

#### **\*Important to remember\*:**

After your training has expired (3 years after completion for ACUC, 5 years for IRB) you will receive an email from CITI program stating that you need to renew your training. You will receive an email notice from CITI 180 days, then 90 days, then 30 days prior to the expiration date for your course. To renew your training, simply log back in using the same CITI Program username and password you had created initially.

![](_page_19_Picture_183.jpeg)

Live Chat Support:<br>8:30am - 5:30pm Eastern

#### **What happens after you log back in to renew?**

You will see a screen similar to this and you can click on "California State Polytechnic University, Pomona" to see the courses you need to renew. You can click on the link under "Status" in order to be redirected to that course's renewal training.

![](_page_20_Picture_87.jpeg)

Once you click on the course you want to renew, you will see a screen similar to this, showing the modules you need to complete for that course. But before you can start, you need to complete the Integrity Assurance Statement.

![](_page_21_Picture_84.jpeg)

Click here before you start the renewal process.

This is what you will actually see when you click on "Complete the Integrity Assurance Statement".

- Complete and click submit.

- Next you will be able to start your modules and renew your training.

![](_page_22_Picture_77.jpeg)

#### **When you log back in to renew:**

You can log back in and choose a different course to complete, as well as renewing your expired modules (as explained in a previous slide above).

![](_page_23_Picture_126.jpeg)

After you click on "Add a course or update learner groups", you will see this screen and can then scroll down and choose which fields/modules interest you.

![](_page_24_Picture_39.jpeg)

### **\*After module completion\***

#### **Obtaining, Sending or Printing your CITI training report:**

- The CITI Program does not offer certificates. Upon course completion you are issued <sup>a</sup> completion report, which will be e-mailed to your institution and is available to print directly from your account. Follow this [link](http://citiprogram.desk.com/customer/portal/articles/288752-when-will-the-citi-program-mail-fax-or-e-mail-my-official-certificate-?b_id=2337) to view instructions on where to find your CITI report and printing

Link from above: [http://citiprogram.desk.com/customer/portal/articles/288752-when-will-the-citi-program-mail-fax-or-e-mail-my](http://citiprogram.desk.com/customer/portal/articles/288752-when-will-the-citi-program-mail-fax-or-e-mail-my-official-certificate-?b_id=2337)[official-certificate-?b\\_id=2337](http://citiprogram.desk.com/customer/portal/articles/288752-when-will-the-citi-program-mail-fax-or-e-mail-my-official-certificate-?b_id=2337)

![](_page_25_Figure_4.jpeg)

**Congratulations!!** You have now viewed the CITI registration power point and are informed about the CITI website and training.

You can now print or save your training records in order to provide evidence of course completion.

Good luck in your career and thank you for being part of an ethical process.

![](_page_26_Picture_3.jpeg)